# **Distance Sensing LED Wall Sculpture Art Project** Using Sonar Range Finder Sensor and BlinkM's with an Arduino

The idea behind this project is to create something that is not only using technology, but also works as an interesting piece of wall art.

#### **Supplies:**

Wire: red, black, yellow, white (you're going to need approx. 12 feet of wire)  $1$  IFD 8 BlinkM's 1 LV-MaxSonar®-EZ0™ High Performance Sonar Range Finder 2 512 Resistors Bread Board Arduino Balsa Wood of assorted thicknesses Vellum: 4 sheets of a heavy weight so it is durable Hot Glue Gun Tape: electrical, masking

### **Before you begin:**

script later.

Download the data sheets for the BlinkM and the Sonic Sonar Download BlinkM\_funcs.h file and add it to the Arduino Library to be called in the

### **Building the Light fixture:**

What I did was soaked the balsa wood in hot water for an hour in the bathtub so it became flexible.

Then I took the balsa wood and formed curves and what not on wine bottles and other circular objects, taping it down with masking tape. And let it dry.

Then I glued the wood together using a hot glue gun.

Made a stencil of one of the wine bottles and cut the vellum to match. Hot glued the vellum to the wood and then the light fixture is set. You can check on flicker to see the steps I took to build the lamps.

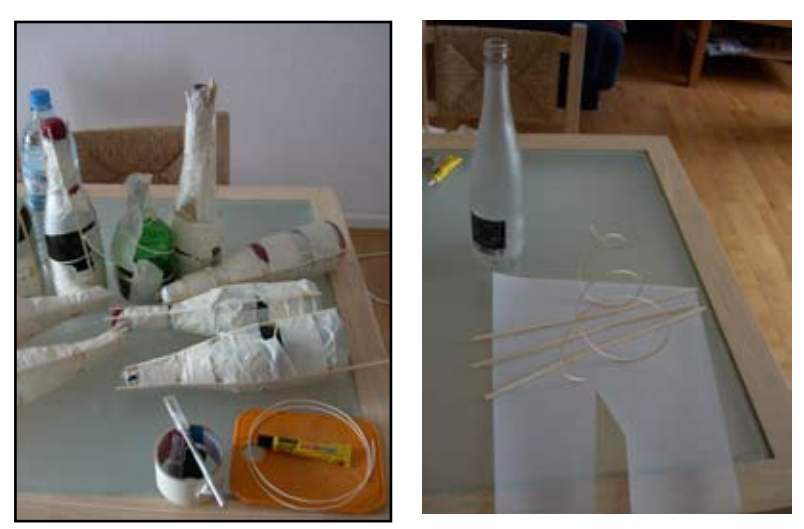

Forming the balsa wood on wine bottles and finished wood ready to be put together.

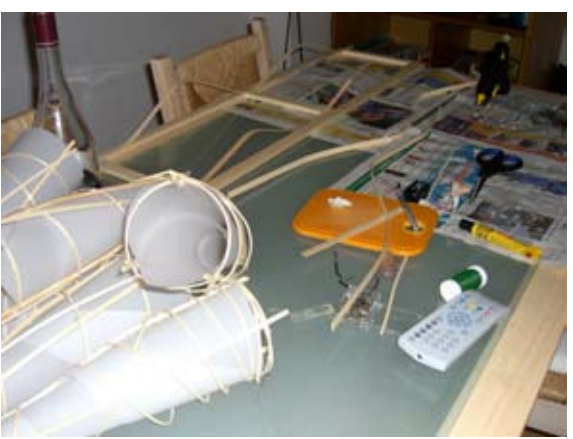

Assembling the lamps together

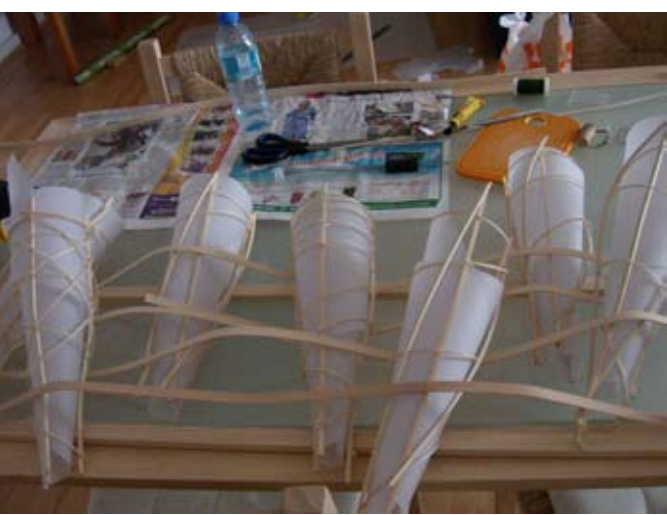

The semi finished lamp

## **Board Configuration:**

## **Programming the Devices:**

**1.** Test the Ultra Sonic Sensor. Connect the TX and RX, Ground, 5V and Analog 0 to the Sensor. Plug an LED into Pin 13.

Run this script from http://sheepdogguides. com/arduino/aht1a.htm to see the digital read of the sensor to make sure its running.

/\*MaxBotix1simple ver 29 Mar 08 http://sheepdogguides.com/arduino/aht1a.htm ================\*/ #define anIn 0 #define LEDpin 13 int iAnVal;

void setup() { Serial.begin(9600);//See note at the Serial.write line. pinMode(LEDpin, OUTPUT); // prepare the pin "LEDpin" for output } //end of setup

void loop() {  $i$ AnVal = analogRead(anIn); // read a value from the sensor delay(150); Serial.println(iAnVal); digitalWrite(LEDpin,HIGH); delay(150); digitalWrite(LEDpin,LOW); **}**

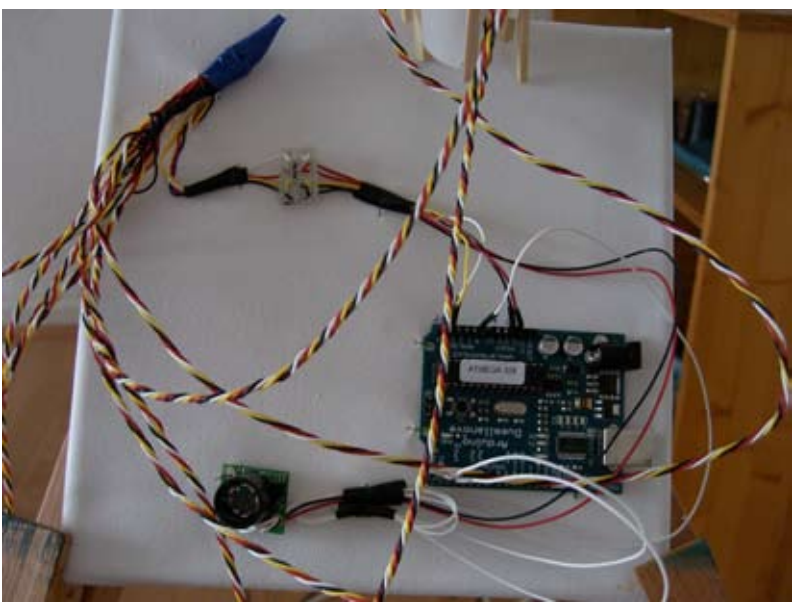

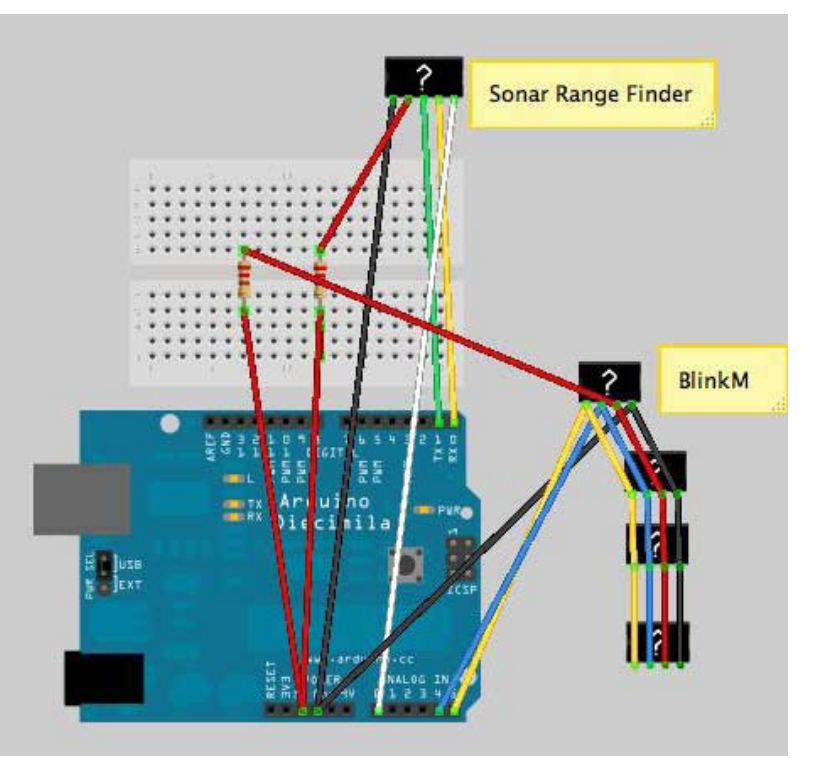

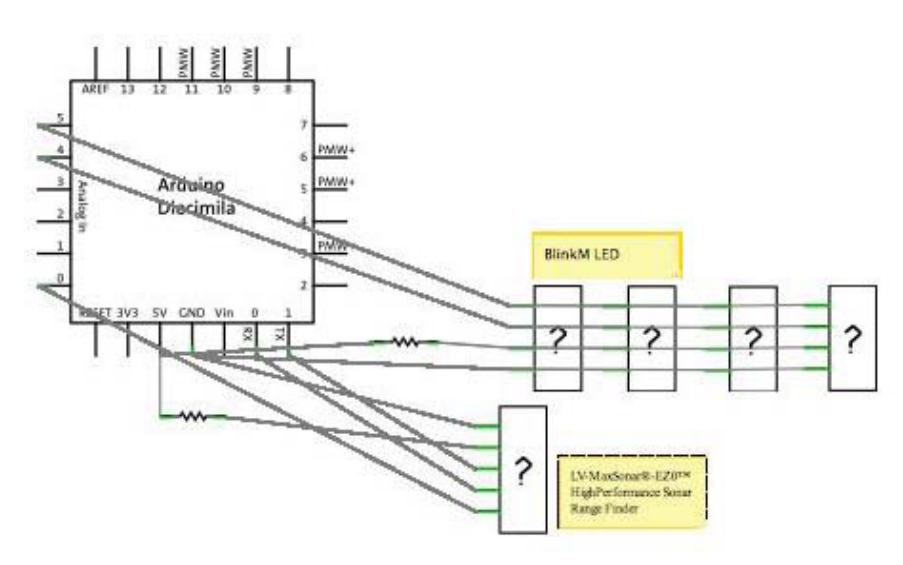

## **Programming the Devices:**

2. Set up the BlinkM's each one needs to be named.

See BlinkM datasheet for how to connect a BlinkM to an Arduino board. Since BlinkM is an 12C slave, for more information on controlling 12C devices read this:

http://www.best-microcontroller-projects.com/i2c-tutorial.html

 It's important to understand this because we are going to be running multiple BlinkM on the same bus, this allows each one to have its own identity so we can program them individually.

Since the Default name is 09, I named my blinkM's in sets of 2 from 10 to 13

```
3. Here is the code to name 1 Blink M:
void setup()
{
  if( BLINKM_ARDUINO_POWERED )
   BlinkM_beginWithPower();
  else
   BlinkM_begin();
        delay(100); // wait a bit for things to stabilize
        byte newAddress = 0x09; // change one by one
BlinkM_setAddress(newAddress); 
Serial.begin(19200);
  help(); 
  byte addr = BlinkM_getAddress(blinkm_addr)
 if(addr!= blinkm_addr) {
  if(\text{addr} == -1)
    Serial.println("\r\nerror: no response");
  else if(\alphaddr != blinkm_addr) {
   Serial.print("\r\nerror: addr mismatch, addr received: ");
    Serial.println(addr, HEX);
 }
  printProgStr( badAddrStr);
  }
```
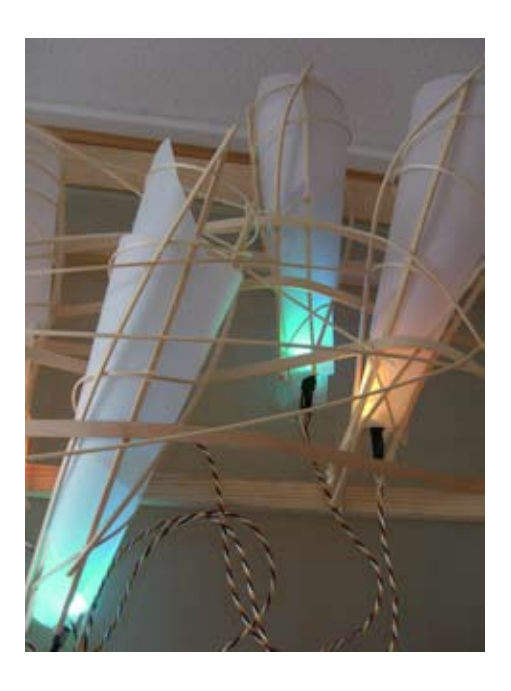

Serial.print("cmd>");

- }
- 4. So, set up your numbered BlinkM's, plug them all in now.
- 5. And this is the point where you open up the code and try it for yourself.

## **Hope this works for you, have fun and best of luck!**

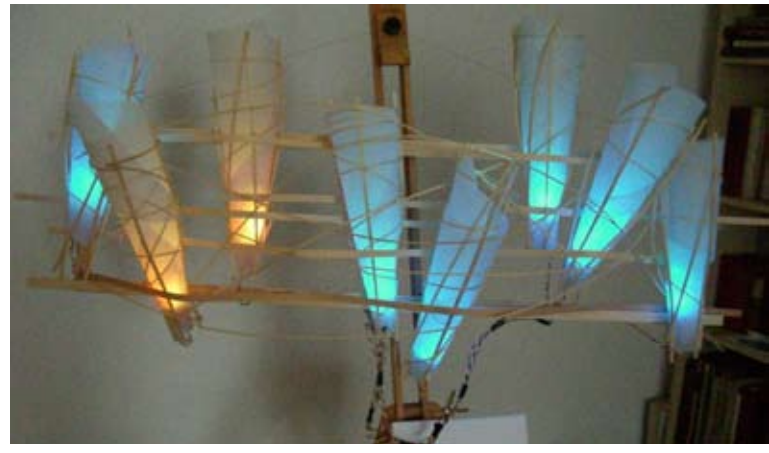